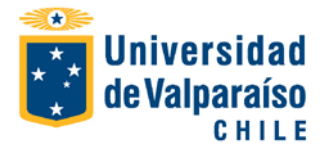

## **FORMULARIO DE ADMINISTRACIÓN DE USUARIOS SISTEMA CARGA DE PRESUPUESTO (FIN700REMWAR)**

**(**Para cambiar de campo presione TAB)

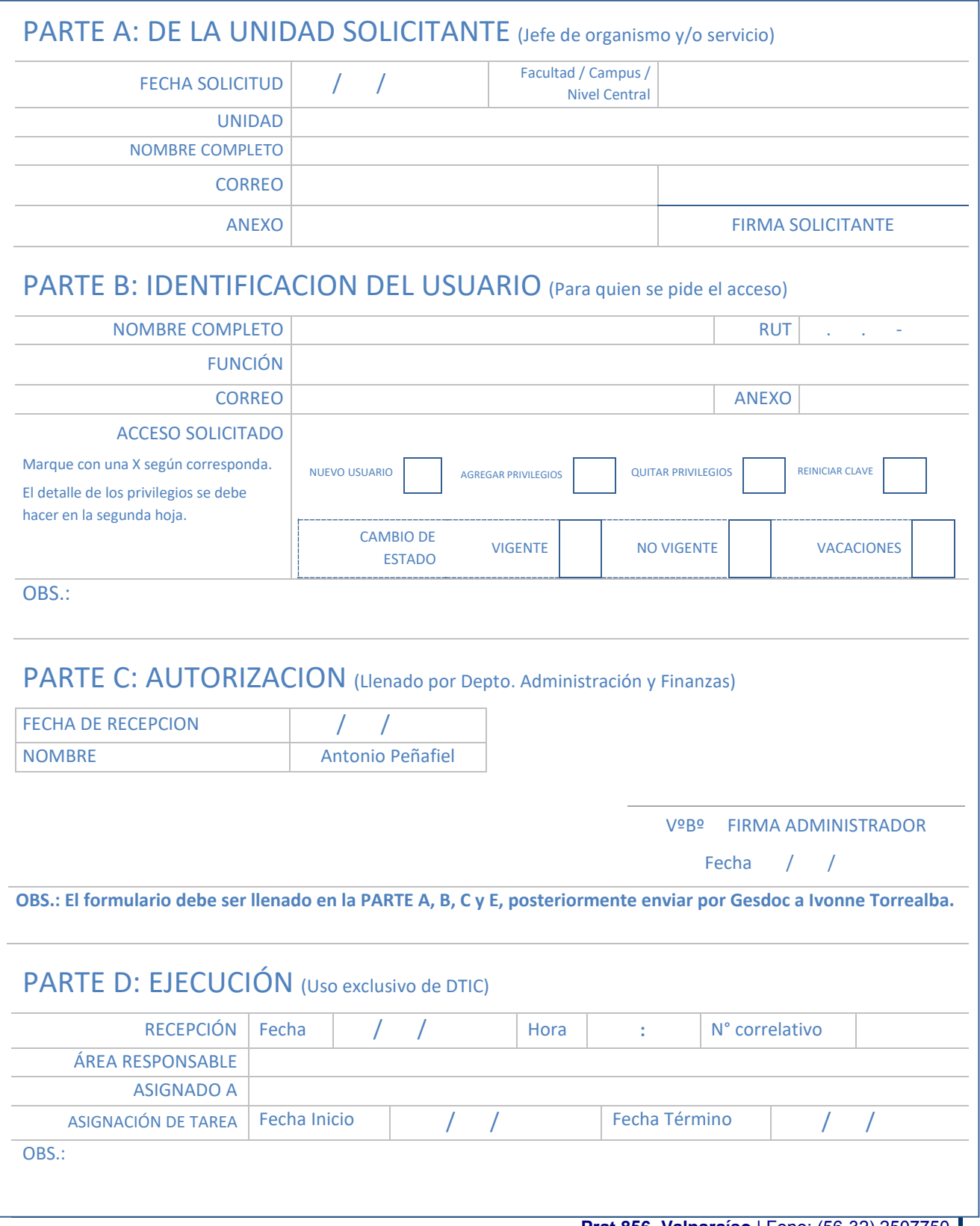

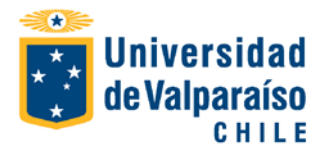

## PARTE E: DETALLE DE PRIVILEGIOS (Uso exclusivo de Jefe de Organismo o Servicio)

A continuación marcar con una "A" o "Q" según corresponda agregar o quitar privilegios al usuario citado en la parte B.

**CARGA DE PRESUPUESTO**

**Importación** 

Importación de Presupuesto